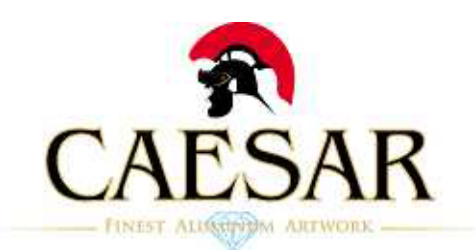

# 取扱説明書

この度は、Enermax製キーボードをご購入いただき、誠に有難うございます。

KB005U及びKB007Uはビルト・イン・オーディオ方式 (オーディオの信号を USBに統一)を採用しております。 キーボードのジャックをご使用になる際には、下記の手順に従って設定をし てください。

「コントロールパネル ।→「サウンドとオーディオデバイス ।→「オーディ オ」→「音の再生/録音」の「規定のデバイス」がマザーボードに順ずるデ バイス(AC97オーディオデバイスなど)となっていることをご確認ください。 ※お客様のPC環境によっては、USB Audioデバイス(キーボードのオーディオデバイス)を

自動認識する場合もございます。その際には、下記の設定は必要ありません。

接続上のご注意

PCケースのフロントUSBポートにキーボードを接続されますと十分な電力が 得られず誤動作の原因となります。 必ずUSBコネクタはM/B(背面)のUSBポートへ直接接続してください。

# Windows XP **1.**「コントロールパネル」→「サウンド、 **2.**「サウンド オーディオ デバイス」を

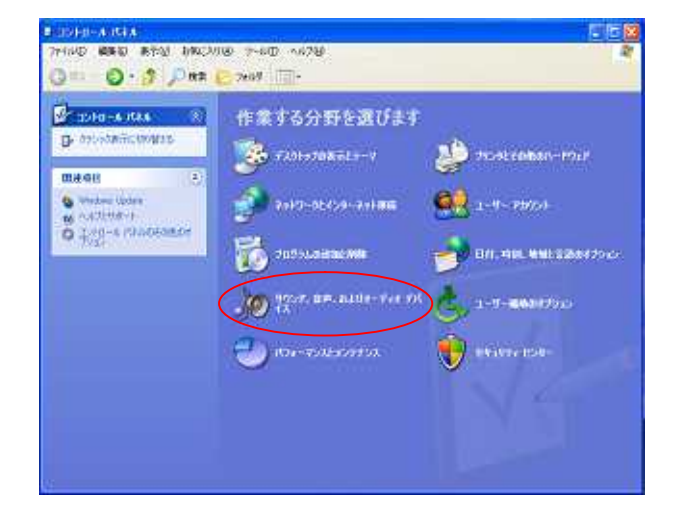

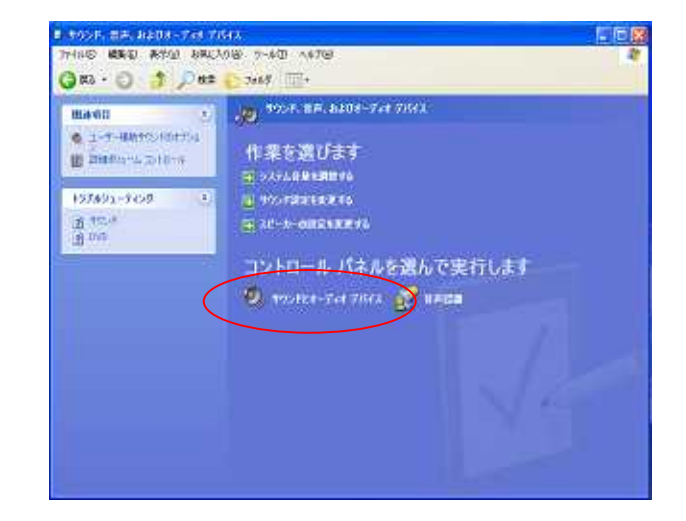

#### サウンドとオーディオ デバイスのプロパティ  $|?| \times$ サウンド 音量  $\mathbb I$ オーディオ 音声 ハードウェア 音の再生 **HEROTTMAND**  $\odot$ Vinyl AC97 Audio (WAVE) TV. 音重 詳細設定(N) ſ 緑音  $\mathcal{L}_1$ 既定のデバイス(E): Vinyl AC'97 Audio (WAVE)  $\checkmark$ **音量(Q)** | 詳細設定(C) MIDI 音楽の再生 中国<br>KEOデバス(E):<br>AMAD Microsoft GS Wavetable SW Synth  $\overline{\mathbf{v}}$ ■音量(M) ■ パージョン情報(B) ■ □既定のデバイスのみ使用する(U)  $OR$ **下 キャンセル | 適用(A)**

## **3.** 「オーディオタブ」を開き規定のデバ **4.** 規定のデバイスの変更を行う場合。

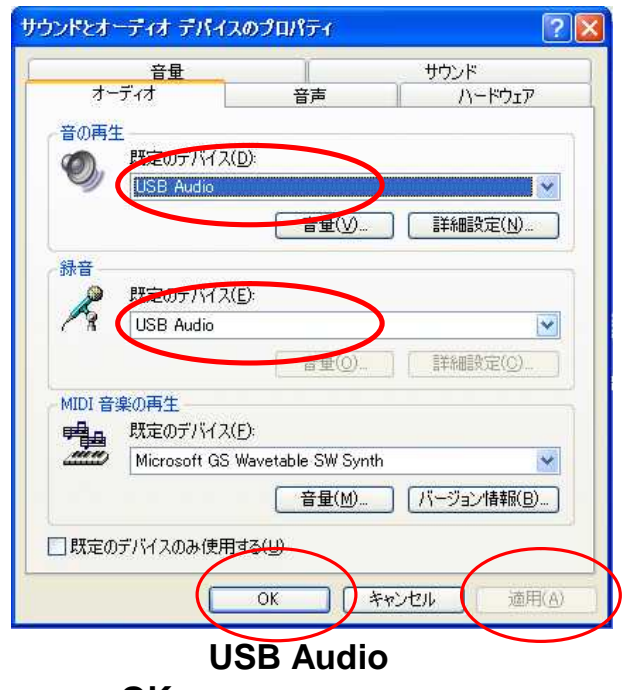

### 適用→**OK**をクリックします。

#### **USB Audio**

# Windows Vista

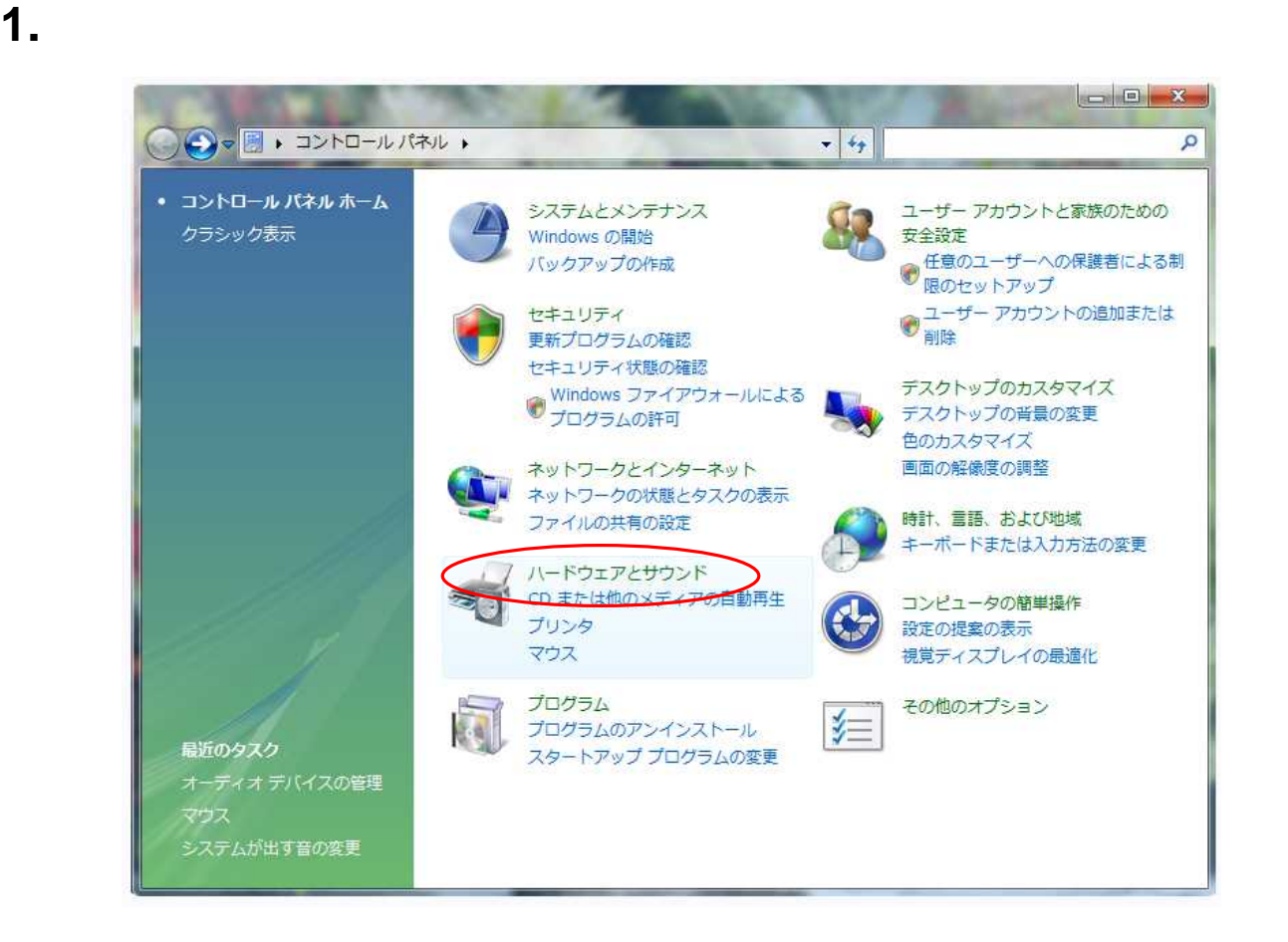

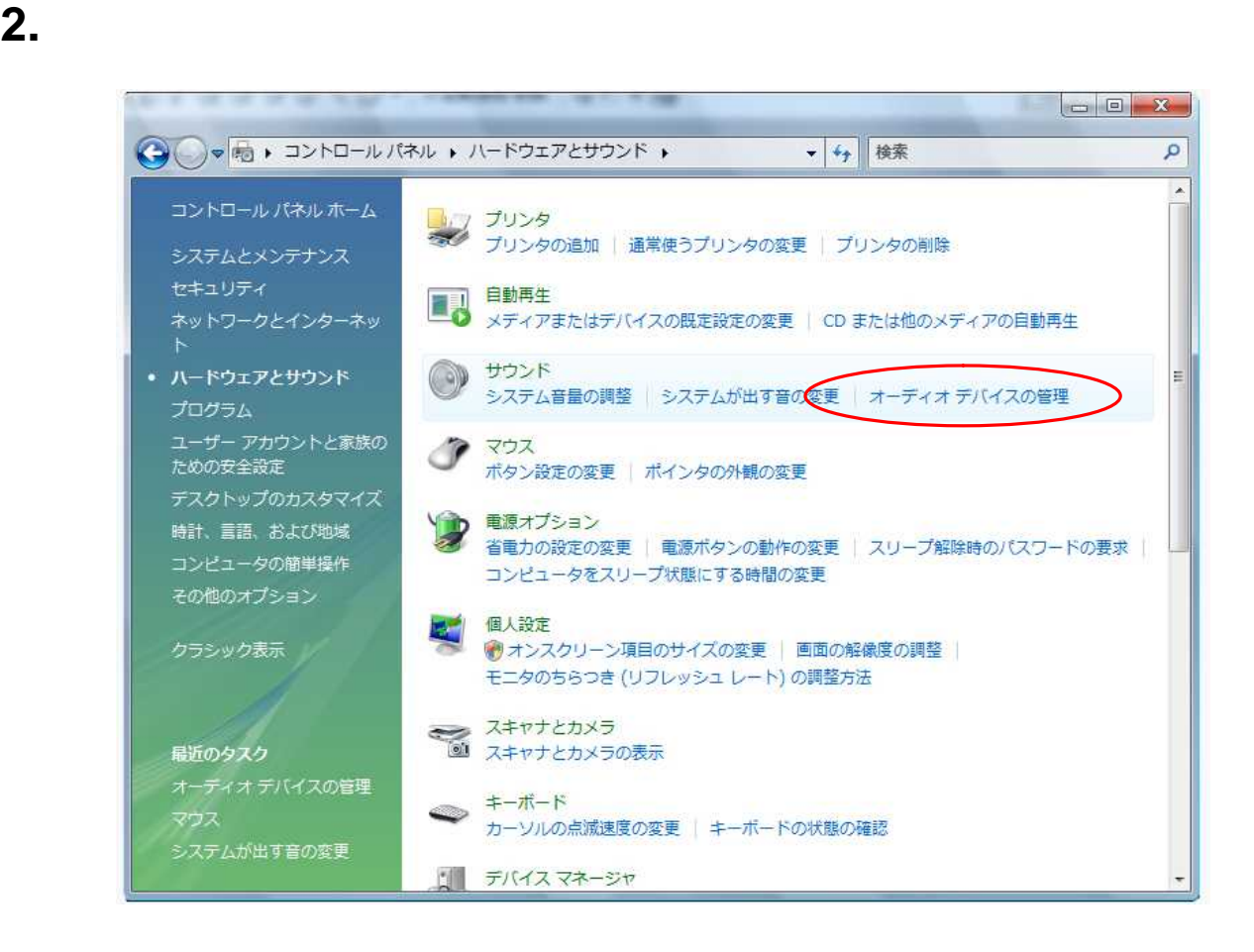

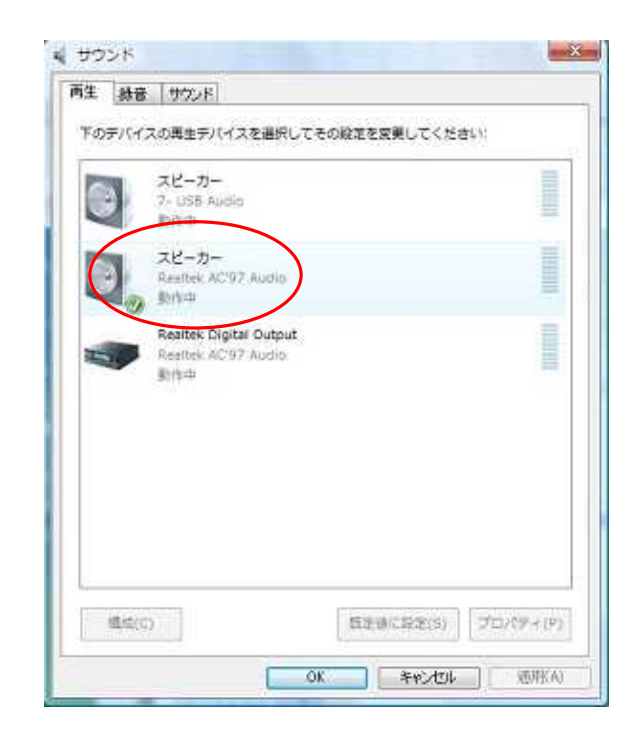

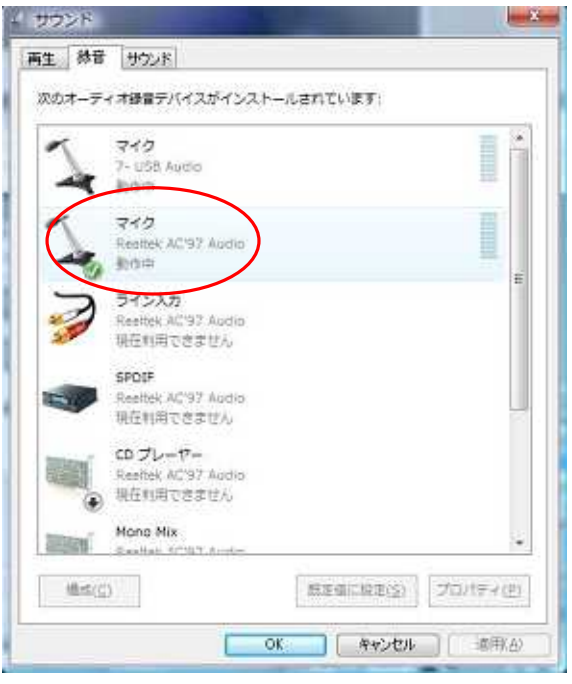

# **4.** 規定のデバイスの変更を行う場合。

**USB Audio** 

# →**OK**をクリックします。

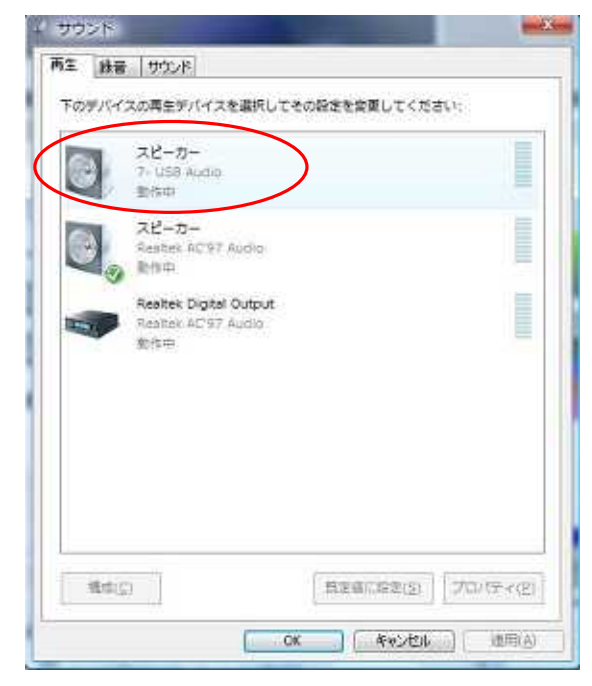

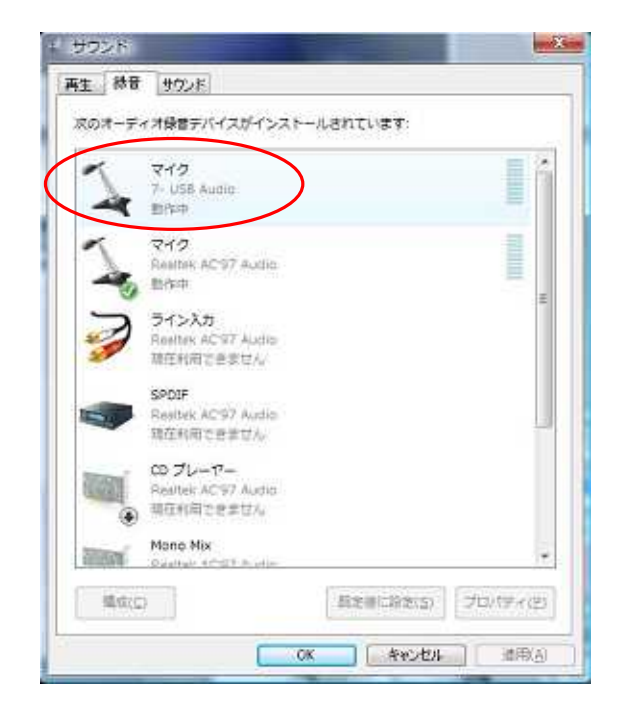

**USB Audio**